## **Flights colouring in Table**

In a section Schedule > Table, tab **SHOW** of the left filter allows you to navigate with the **flights colouring**.

Open the filter and in a section **Colours** you can find **4** available checkboxes for the usage. Below are explained examples of different options of flights colouring when particular checkboxes are marked.

Flight type colours - a column 'Flight No.' shows different colours for different trip types: PAX,

Ambulance,Cargo 3345 or Flight for Owner, Technical, Training, Other - 3345

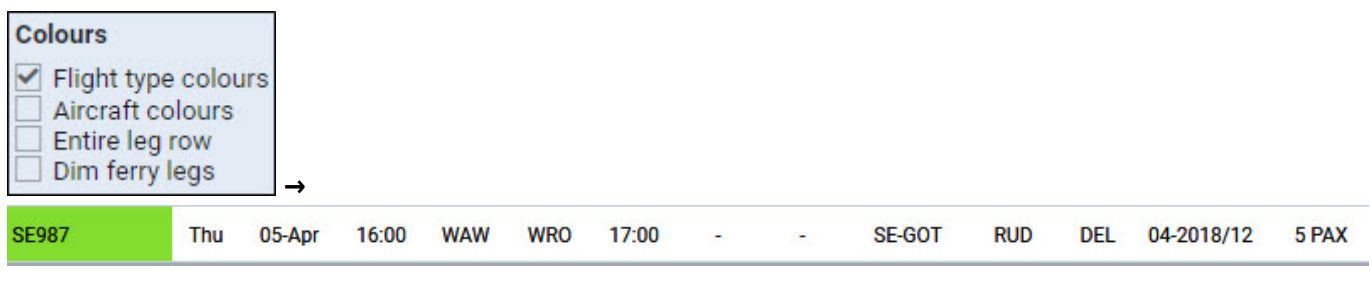

Flight type & Aircraft colours - shows colours for a column 'Flight No.' and a colour of an aircraft (defined in aircraft profile, section Fleet) in a column 'ACFT'.

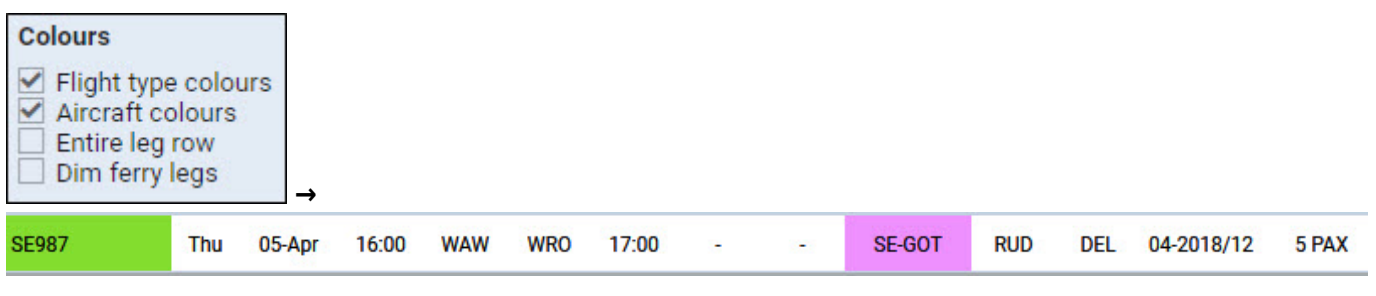

Aircraft colours & Entire leg row - shows an aircraft colour throughtout the entire row.

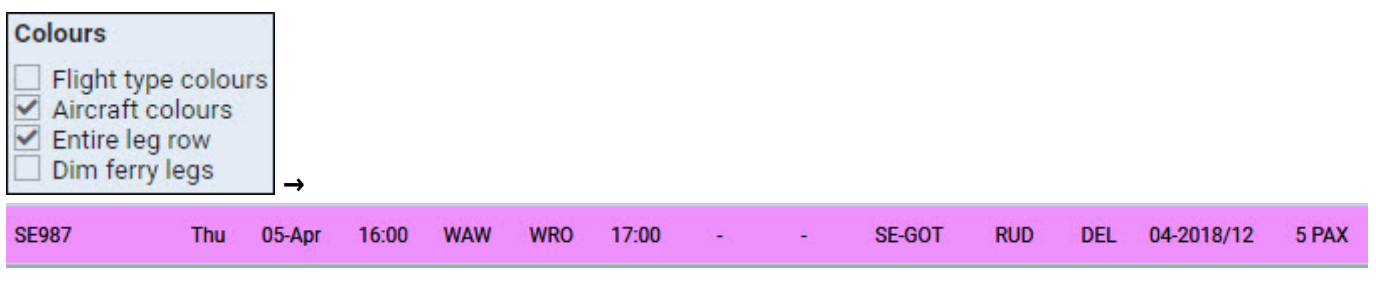

Flight type & Entire leg row - shows a flight type colour throughtout the entire row.

Last update: 2018/06/12 10:13 updates:schedule-we-have-re-arranged-flights-colouring-in-a-section-schedule-table https://wiki.leonsoftware.com/updates/schedule-we-have-re-arranged-flights-colouring-in-a-section-schedule-table

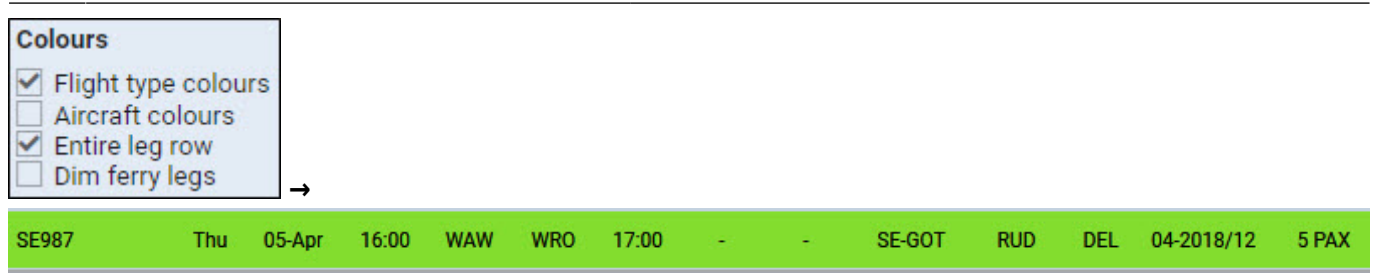

## Flight type, Aircraft colours & Dim ferry legs - shows flight type colour dimmed and the aircraft colour.

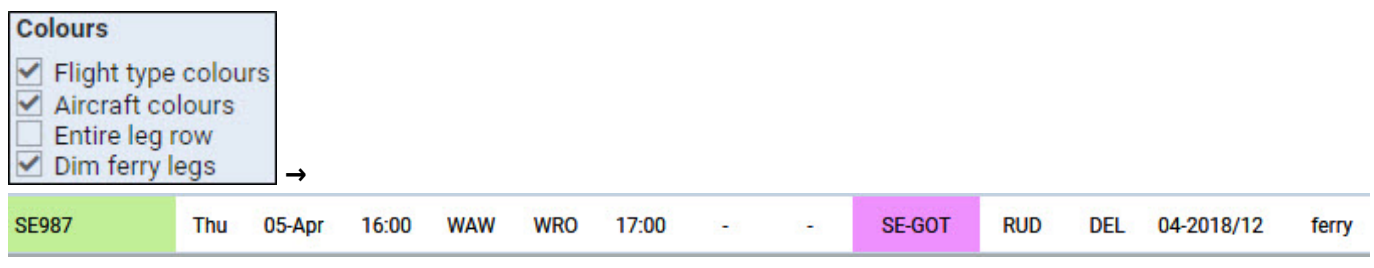

**Flight Support** operators also have an additional checkbox 'Operators colours' which shows a colour of a particular sub-operator defined in a section Settings > Operator Colours.

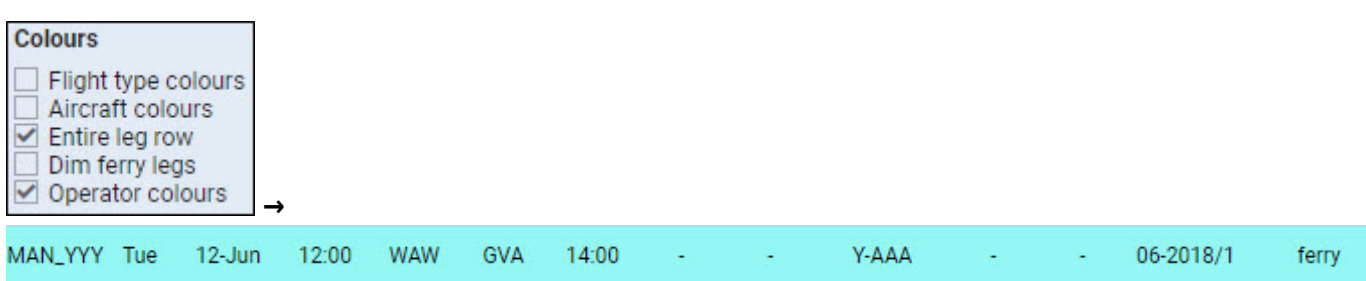

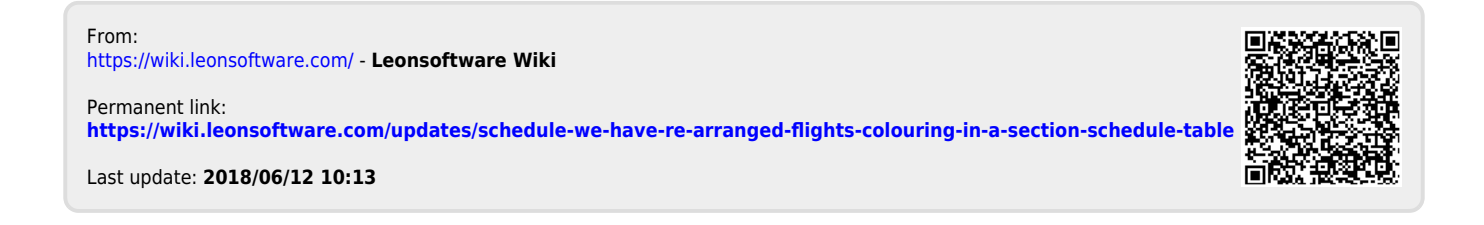